# **PROLIST und FDI**

# **Lückenlos von der Bestellung zum Gerätemanagement**

Dipl.-Ing. **J. George**, PROLIST® International e.V. / Pepperl+Fuchs GmbH, Mannheim; Dr.-Ing. **D. Großmann,** ABB AG Forschungszentrum Deutschland, Ladenburg; Dipl.-Ing. **A. Laubenstein,** FDI Copperation, LLC / ABB Automation Products GmbH, Minden

## **Kurzfassung**

Im Lebenszyklus einer prozesstechnischen Anlage besteht zwischen den beteiligten Partnern ein hoher Bedarf des Produktdatenaustausches. Planer, Hersteller, Betreiber und Instandhalter arbeiten mit unterschiedlichen Software-Werkzeugen wie CAE-Systemen, ERP-Systemen, Gerätekonfiguratoren und Produktdatendatenbanken. Der Datenaustausch untereinander wird jedoch überwiegend mittels Papier abgewickelt. Mit PROLIST NAMUR NE 100 wurde zum ersten Mal eine maschinenlesbare Datenübertragung geschaffen.

Im FDI (Field Device Integration) Standard zur Geräteintegration wird ein Informationsmodell, das die Parameterdaten von Feldgeräten abbildet und in einer Client-Server-Architektur zur Verfügung stellt, definiert.

Auf Basis beider Technologien ist es möglich, die Gerätekonfigurationsdaten offline im Planungssystem festzulegen und dann automatisch in das FDI Gerätemanagement-System zu übernehmen. Fehlerquellen durch Bruchstellen im Workflow sind minimiert.

# **1. Planungs- und Engineering-Workflow heute**

### **1.1 PROLIST® INTERNATIONAL e.V.**

Das Ziel der über 30 Hersteller, Anwender und Universitäten im PROLIST® INTERNATIO-NAL e.V. ist die lückenlose Integration des Workflows aller am "Plant Life Cycle Management" einer Prozessanlage Beteiligten. Die Basis in Form von maschinenlesbaren Beschreibungen der auslegungsrelevanten Merkmale wurde in PROLIST NE 100 geschaffen. 90% der üblicherweise eingesetzten Typen für über 100 verschiedene Geräte sind durch das Merkmallexikon abgedeckt.

#### **1.2 Gegebenheiten**

Prozesstechnische Anlagen besitzen im Allgemeinen einen hohen Automatisierungsgrad, entsprechend sind die Anforderungen an die eingesetzten Automatisierungsgeräte. Die Kooperation und der Datenaustausch zwischen den beteiligten Funktionen (Bild 1) der Betreiber, Instandhalter, Planer und Hersteller von PLT-Geräten sind maßgeblich für den Planungs- und Engineering-Workflow über die Lebenszyklusphasen der Produktionsanlagen (Tabelle 1) hinweg.

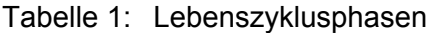

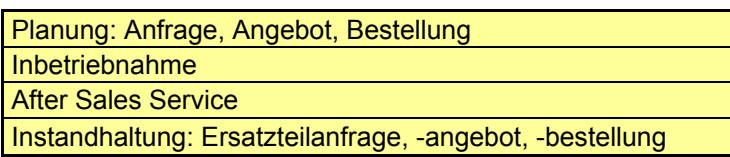

Den Anwendern in der Prozessindustrie stehen die Hersteller von Geräten und Systemen der Automatisierungstechnik gegenüber. Dienstleistungen für das PLT- Engineering werden durch EPC-Kontraktoren erbracht. Die Instandhaltung der Anlagen wird überwiegend durch den Betreiber durchgeführt.

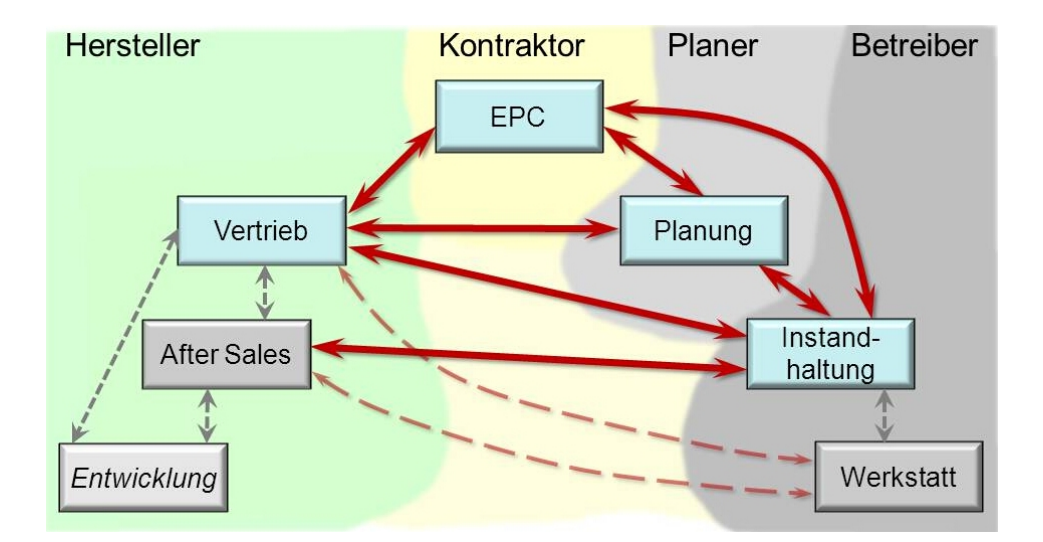

Bild 1: Datenaustausch

Für die einzelnen Aufgaben werden performante Software-Werkzeuge eingesetzt. Beim Betreiber sind es CAD/CAE-Systeme und ERP-Systeme für die Beschaffung, Bevorratung und Instandhaltung. Die Vertriebssysteme der Gerätehersteller setzen auf die internen Produktdatenbanken auf. Zum Teil sind die Tools intern miteinander vernetzt. Auf den langen Strecken geschieht die Datenübertragung aber noch quasi per Blaupause. Zu unterschiedlich sind die eingesetzten Programme. Eine gemeinsame Sprache gibt es nicht.

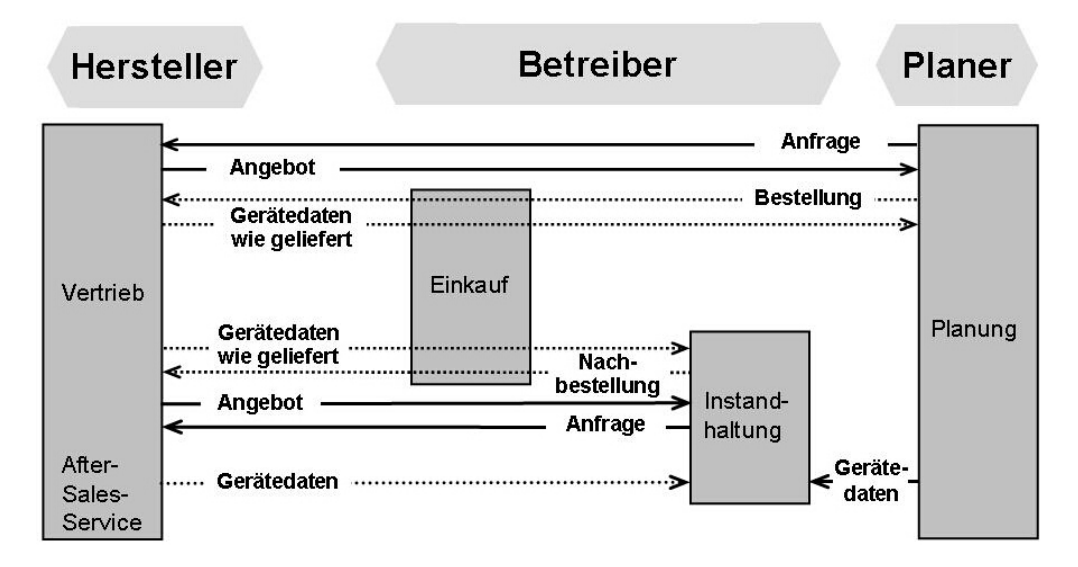

Bild 2: Engineering-Workflow über die Lebenszyklusphasen

Der Planer schickt seine Anfrage um technische Klärung schriftlich dem Hersteller, z.B. per E-Mail oder Fax und der antwortet auf dem gleichen Weg. Wenn die Inbetriebnahme erfolgreich beendet ist, muss die tatsächliche Konfiguration jedes eingesetzten Geräts dokumentiert werden (Bild 2). Zig Ordner voll Papierdokumentation werden der Betriebsbetreuung und Instandhaltung übergeben, wo die Daten händisch in deren Datenbanken geschrieben werden. Der Aufwand ist unzeitgemäß, Abschreib- und Kopierfehler sind alltäglich, Zeitdruck führt zu lückenhafter Dokumentation. Negative Auswirkungen auf die Anlagensicherheit und Performance sind möglich [1].

#### **2. Verbesserter Workflow mit PROLIST**

Eine automatisierte Abwicklung der Arbeitsabläufe mit elektronischen Mitteln vermeidet diese Fehlerquellen und beschleunigt die Arbeiten. Merkmalleisten bilden quasi die Sprache für einen maschinenverarbeitbaren Datenaustausch auf Basis des PROLIST-XML-Formats. Per

Mouse-Klick überträgt der Planer die Spezifikation der gesuchten Geräte in das Vertriebssystem des Herstellers, das automatisch passende Geräte auswählt. Der Vertrieb überträgt deren Daten in das CAE-System zurück, das automatisch einen Vergleich der angefragten mit den angebotenen Daten durchführt [2].

Eine Bestellung vorkonfigurierter Geräte basiert auf einer eindeutigen Spezifikation mit einer Übertragung maschinenlesbarer Daten. Umgekehrt speist so der Lieferant die Eigenschaften, Parametrierungen und Konfigurationen für jedes einzelne gelieferte Gerät in die Dokumentation des CAE-Systems des Anwenders zurück.

PROLIST-Merkmalleisten enthalten hierzu auch Blöcke für die Digitale Kommunikation, mit denen die wesentlichen Parameter für Foundation Fieldbus-, HART- und PROFIBUS-Systeme und -Geräte spezifiziert werden können. Die Einstellung der Geräte geschieht dann aber noch aufwändig händisch durch den Hersteller oder Inbetriebnehmer. Es ist denkbar, die in maschinenlesbarer Form vorliegenden Planungsdaten mittels einer geeigneten Schnittstelle ins Gerät hinunterzuladen. Umgekehrt könnten die realen Geräteeinstellungen zur Rückdokumentation direkt in die Planungsdatenbank hochgeladen werden.

#### **3. Gerätemanagement mit Field Device Integration**

Die Vielzahl von Parametern, Daten und Funktionen intelligenter Feldgeräte für die Aufgaben im Lebenszyklus eines Automatisierungssystems verfügbar zu machen, ist Aufgabe der Geräteintegration. Bestehende aktuelle Defizite [3 bis 6] stellen für Anwender seit langem eine Hürde für die umfassende Nutzung der Feldgeräte-Intelligenz dar. Der Field Device Integration (FDI) Standard erfüllt die Anforderungen sowohl der Anlagenbetreiber als auch der Gerätehersteller zur Geräteintegration und -bedienung [7]. EDDL und FDT liefern die Basistechnologien.

Mit der Electronic Device Description Language (EDDL) können die Parameter eines intelligenten Feldgerätes detailliert beschrieben werden. Mittels einer Bedienoberfläche geschieht die Implementierung dieser Beschreibungen überaus einfach. Möglichkeiten zur Implementierung von Geräte-Logik zur Abbildung von Parameterabhängigkeiten sind vorhanden. Die Lösung ist plattformunabhängig. .

Die Field Device Tool (FDT) Technologie macht die Funktionalität des Gerätetyps in Gänze dem Betreiber mittels multimedialer Benutzeroberflächen durch Device Type Manager (DTM) zugänglich. Beliebige Algorithmen und Bibliotheken zur Umsetzung sehr komplexer Logik lassen sich implementieren. "Nested Communication", der Informationsaustausch mit Geräten in heterogenen Netzwerken, wird möglich.

#### **3.1 Device Package – Repräsentant eines Gerätes**

In FDI wird ein Gerät mittels eines FDI Device Packages repräsentiert. Es ersetzt die vorher alleinig verwendete EDD oder den DTM. FDI Packages werden vom Gerätehersteller geliefert und enthalten alle Informationen für die Geräteintegration. Sie bestehen intern aus den logischen Blöcken Device Definition, Business Logic, User Interface Description (UID) und User Interface Plugin (UIP). Die Device Definition beschreibt dabei die Daten des Feldgerätes sowie dessen interne Struktur. Die Business Logic stellt die Konsistenz des Gerätemodells sicher. Bedienoberflächen können deskriptiv (UIDs) oder als programmierte Komponenten (UIPs) im FDI Package enthalten sein.

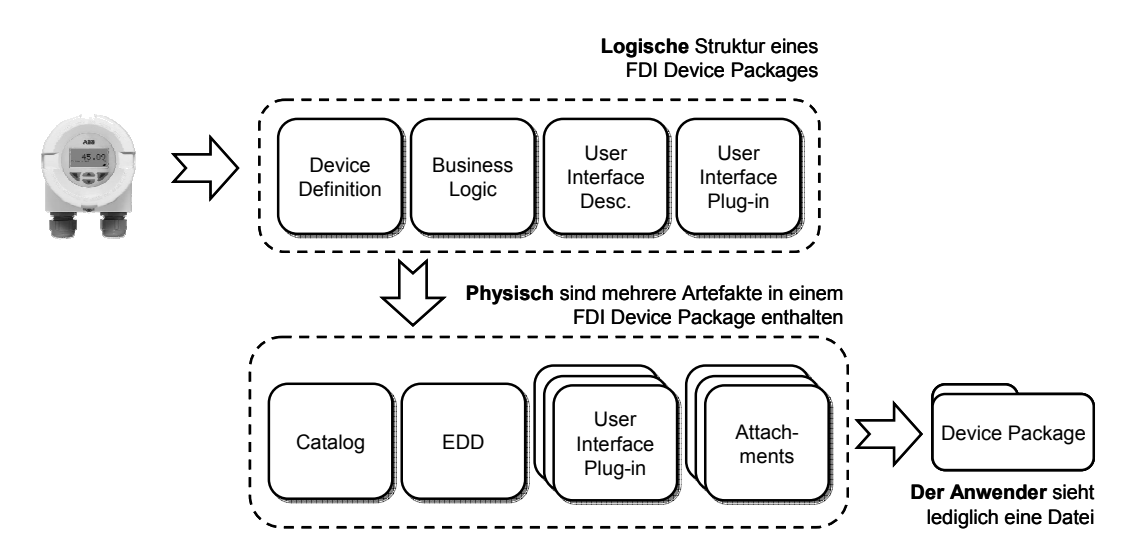

Bild 3: Struktur eines FDI Device Package

Im Folgenden wird die Umsetzung dieser logischen Struktur in FDI Device Packages beschrieben:

• Catalog (notwendig): Er beschreibt den Inhalt des FDI Device Packages und stellt dem FDI Host System Informationen zur Verfügung, um einen Eintrag in einem Gerätetyp-Katalog zu erstellen.

- Die EDD beschreibt 3 logische Bestandteile des Device Packages. Die darin enthaltenen Informationen werden beim Erzeugen des FDI Device Packages automatisch aus der EDD extrahiert und logisch separiert:
	- o Device Definition DEF (notwendig, basierend auf EDDL): In der Gerätebeschreibung werden die Parameter des Gerätes, deren Abhängigkeiten voneinander, deren hierarchische Struktur und die Blockstrukturen beschrieben.
	- o User Interface Description (notwendig, basierend auf EDDL): Die heute übliche hohe Anzahl von Geräteparametern erfordert eine Benutzeroberfläche, die eine einfache Bedienung und eine verständliche Darstellung der Geräteeigenschaften ermöglicht. Die UID erlaubt eine Beschreibung einer Bedienoberfläche ähnlich der HTML Technologie in der Internet-Welt.
	- o Business Logic BL (notwendig, basierend auf EDDL): Zwischen den Parametern eines Gerätes gibt es Abhängigkeiten, Berechnungen werden durchgeführt oder Eingabewerte werden geprüft. Die Logik des Gerätes wird in der BL implementiert. Sie sichert die Integrität der Gerätedaten und reagiert auf Parameteränderungen. Ebenso wird "Nested Communication", die "Übersetzung" von Kommunikationsanfragen in verschiedene Protokolle, von der Business Logic umgesetzt.
- User Interface Plug-in UIP (optional, basierend auf FDT): Manche Gerätetypen benötigen komplexe Berechnungen von Parameterwerten oder erfordern komplexe Benutzeroberflächen, die sich nicht mit Mitteln der EDDL umsetzen lassen. Gerätehersteller können hierzu mit dem FDI Device Package UIPs, erzeugen. Als Implementierungstechnologie wurde Microsoft WPF (Windows Presentation Foundation) festgelegt.
- Attachments (notwendig, optional protokollabhängig): Zusatzinformationen (beispielsweise GSD- und GSDML-Datei) zur vollständigen Beschreibung eines Geräts für die Integration in ein Leitsystem werden als Attachment-Dateien mit einem FDI Device Package geliefert. Auch Bedienungsanleitungen, Zertifikate oder andere Dokumente können so mitgeliefert werden.

Weitere FDI Package Typen, wie FDI Communication Package, FDI Network Package, FDI UIP Package, FDI Profile Package, FDI Library Package werden hier nicht weiter betrachtet.

#### **3.2 FDI Client-Server-Architektur**

Das FDI-Basiskonzept definiert FDI Package, FDI Server und FDI Client (Bild 4). Der Gerätehersteller liefert in den Device Packages alle für die Geräteintegration notwendigen Informationen. Der FDI Server importiert die Device Packages in seinen internen Gerätekatalog. Eine Registrierung im Sinne einer Software-Installation ist nicht notwendig. Der FDI Server nutzt die Device Definition zum Aufbau eines Informationsmodells. FDI Clients greifen darüber auf Gerätedaten, -funktionen und -bedienoberflächen zu. Die Business Logic wird über den EDD Interpreter ausgeführt. Sie stellt die Konsistenz des Gerätemodells sicher und regelt die Kommunikation zum Gerät. Die UIDs werden vom FDI Server vorverarbeitet, die eigentliche Anzeige geschieht auf den Clients. Die programmierten UIPs werden vom Server nur verwaltet, aber nicht ausgeführt. Sie werden auf Anfrage von Clients zu diesen transferiert. Dies vereinfacht das Versionsmanagement von FDI Packages, da die Verwaltung zentral im FDI Server erfolgt.

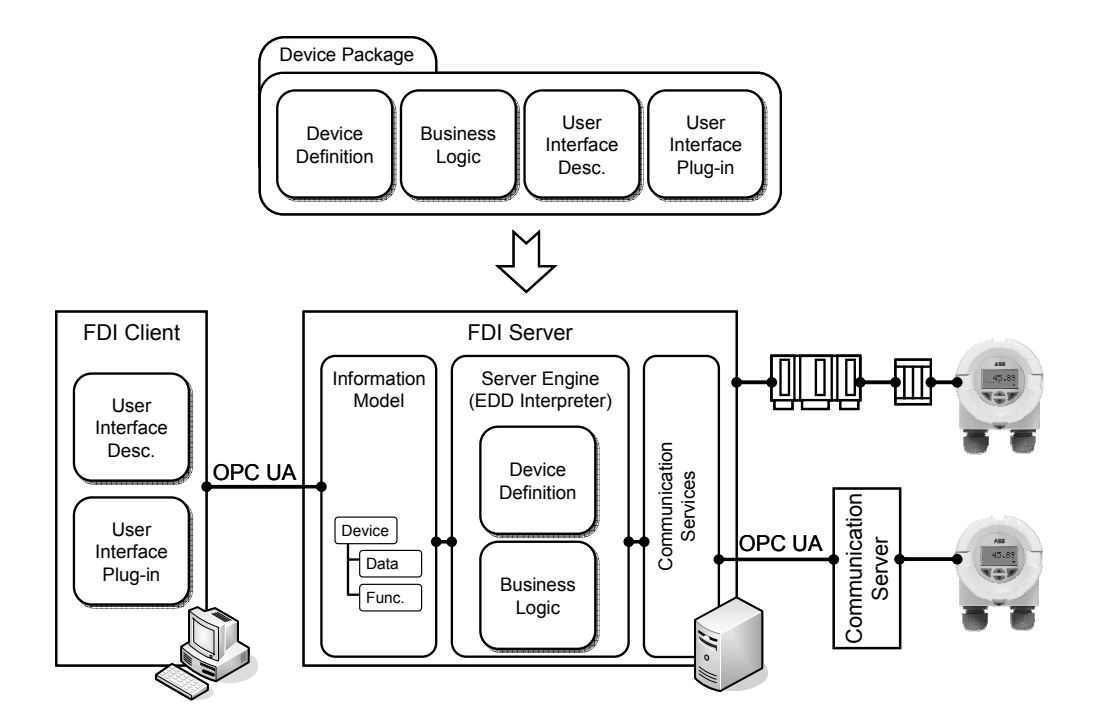

Bild 4: FDI Basisarchitektur

FDI Clients sind die Schnittstelle zum Anwender. Das Client-Server-Konzept erlaubt dabei sowohl die Verteilung der Clients als auch den koordinierten und autorisierten Zugriff mehrerer Clients auf das gemeinsame Informationsmodell. Sie führen die UIDs über einen Interpreter sowie die UIPs aus. Dabei interagieren Clients nicht direkt mit dem Gerät, sondern über das Informationsmodell des FDI Servers.

Über eine OPC UA Schnittstelle [8] nach IEC 62541 haben Clients Zugriff auf das Offlineund Online-Modell des FDI Servers. Sowohl das Client-Server-Protokoll als auch die Weise, wie ein Informationsmodell dargestellt wird, ist standardisiert.

In FDI werden konkrete Abbildungen busneutral für die Protokolle Foundation Fieldbus, HART, Profibus und Profinet definiert. Mittels Communication Server können Netze mit zusätzlichen Protokollen über OPC UA an den FDI Server angebunden werden.

#### **3.3 FDI Informationsmodell**

Das FDI Informationsmodell ist der zentrale Zugangspunkt zum FDI Server. Es basiert auf den Mechanismen der neuen OPC Unified Architecture – OPC UA und repräsentiert die komplette Feldtopologie der Anlage als sog. Knoten im Adressraum. Abbildung 5 gibt einen Überblick: Das Informationsmodell "beginnt" mit den Knoten *Device Topology* als Einstiegspunkt. Danach wird die Struktur des Automatisierungssystems wie z.B. Controller, Kommunikations-Interfaces und Feldbusse abgebildet. Kernpunkt des FDI Informationsmodells aber sind die Feldgeräte (im Bild "Device A" als Beispiel). Für jedes Feldgerät besitzt das Informationsmodell eine fest definierte Unterstruktur: das *Parameter Set* beinhaltet die im Device Package beschriebenen Geräteparameter. Möchte ein Client einen Geräteparameter wie z.B. die Messwerteinheit verändern, so greift er schreibend auf den entsprechenden Knoten im Informationsmodell zu. Daneben beinhaltet das *Action Set* die ausführbaren Methoden das Device Packages. Die *Functional Groups* stellen die User Interfaces des Device Packages in einer strukturierten Art und Weise zur Verfügung. Clients können diesen Inhalt lesen und ähnlich zu einem Webbrowser anzeigen. Damit definiert FDI ein offenes Informationsmodell, über das die Parameter, Methoden und User Interfaces intelligenter Feldgeräte zugreifbar sind.

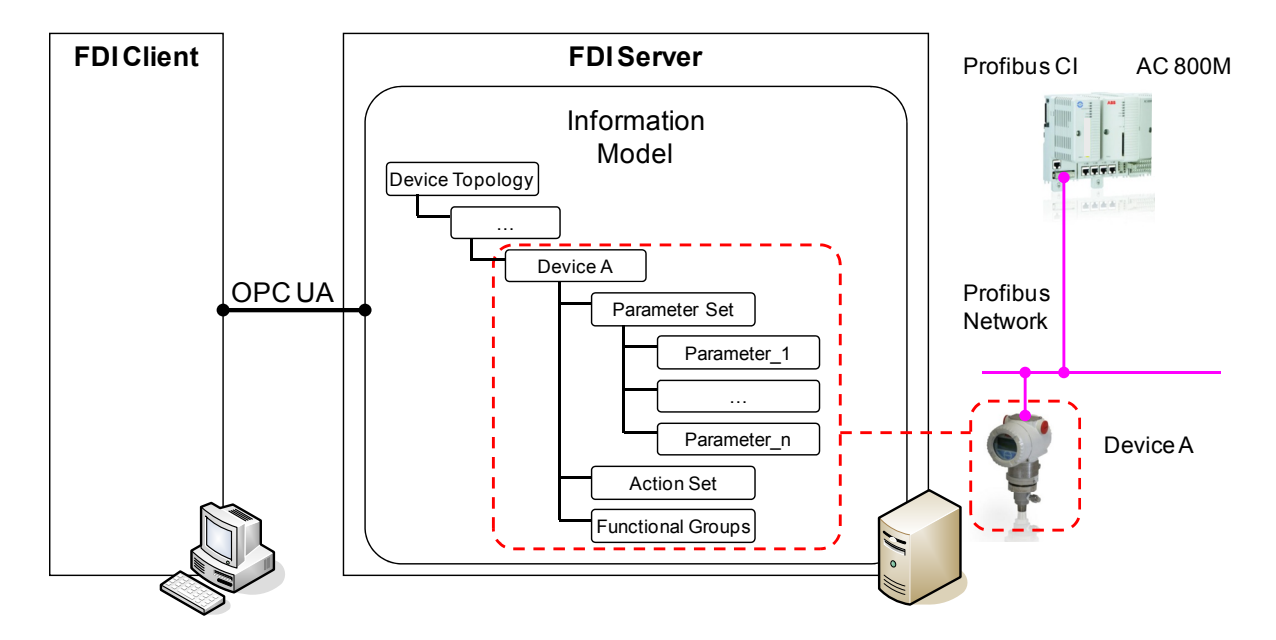

Bild 5: FDI Informationsmodell

#### **4. PROLIST und FDI**

Mit den maschinenverarbeitbaren Gerätebeschreibungsdaten des standardisierten PRO-LIST-Merkmallexikons können die Parameter und –konfigurationsdaten z.B. für die Bestellung vorkonfigurierter Geräte oder die Dokumentation der tatsächlich installierten Funktionen maschinenlesbar beschrieben werden. Eine automatische Übernahme der Daten zum oder vom Gerät findet aber nicht statt. Mit FDI existiert ein offener Standard für das Management intelligenter Feldgeräte. Die Anwendungsfälle reichen vom offline Engineering über die Inbetriebnahme bis hin zu Diagnose und Maintenance. Durch die geschickte Verknüpfung der Technologien von PROLIST und FDI wird der automatische Austausch der Konfigurationsdaten zwischen CAE-System und Feldgerät oder zwischen und Gerätemanagement möglich.

#### **4.1 Mögliche Struktur der Lösung**

Die Applikation kann die PROLIST Gerätekonfiguration einlesen und die Konfigurationsparameter als OPC UA Client in das FDI Informationsmodell im FDI Server übertragen.

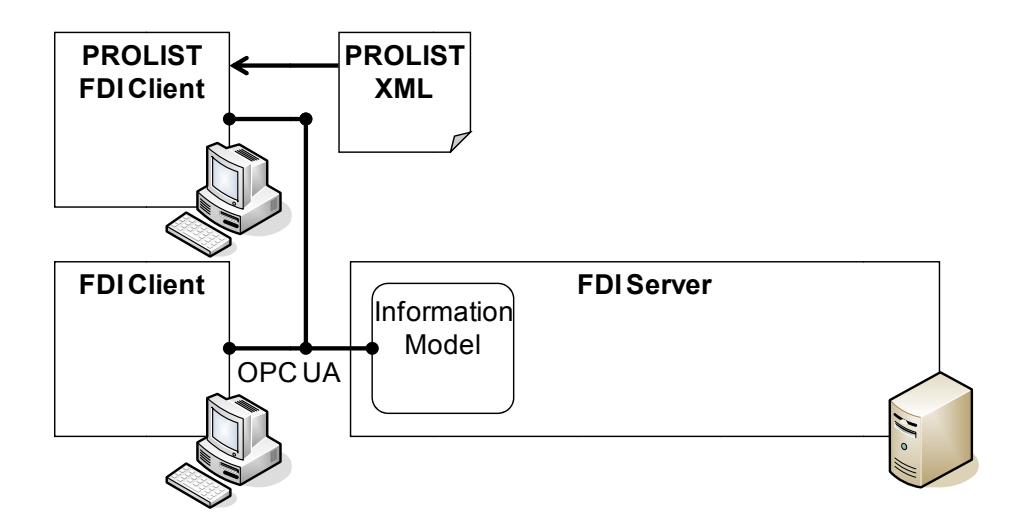

Bild 6: Struktur der Lösung

Während der Inbetriebnahme erfolgt im Fall von vorkonfigurierten Geräten dann der automatische Abgleich zwischen der geplanten und im Feld vorgefundenen Gerätekonfiguration. Im Fall von nicht vorkonfigurierten Geräten wird die aus der Planung übernommene Gerätekonfiguration in das unkonfigurierte Feldgerät geladen. Falls sich während der Inbetriebnahme Änderungen an der Gerätekonfiguration ergeben, können diese automatisch in die Planungsdokumentation rückdokumentiert werden.

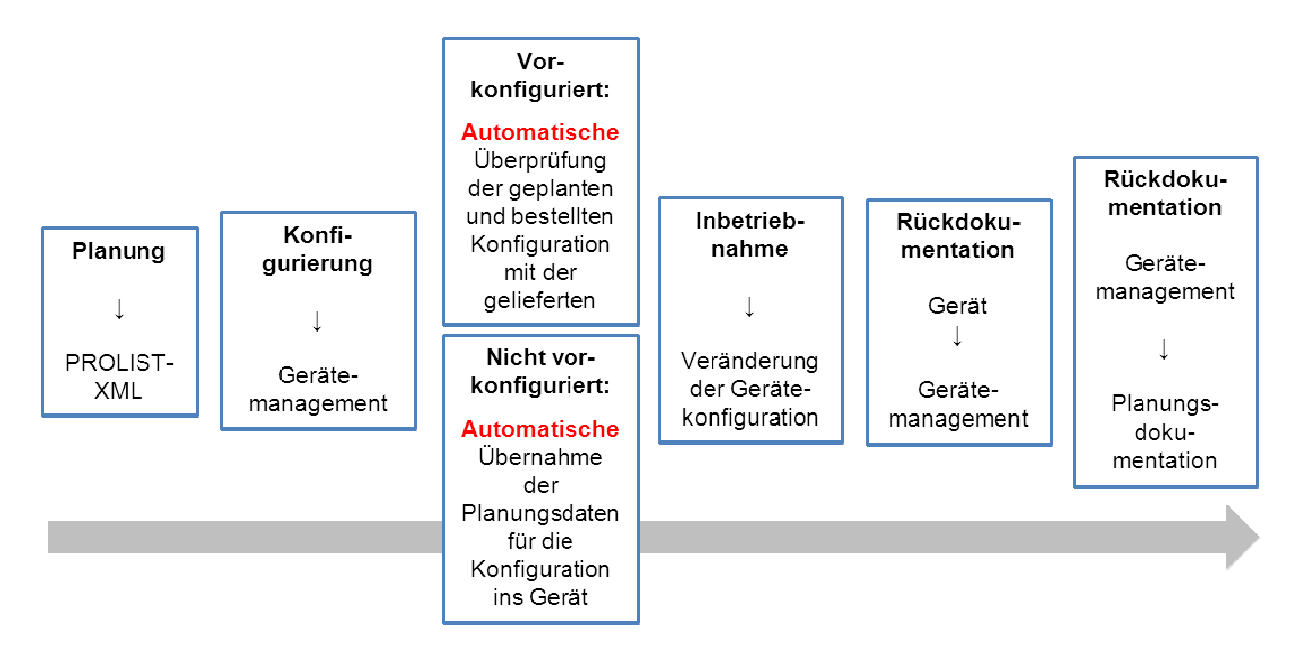

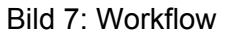

#### **4.2 Beispiel**

PROLIST definiert im Block *Digital Communication* Blöcke und Merkmale für die digitale Kommunikation. Neben den allgemeinen Merkmalen der Kommunikationsschnittstelle gibt es einen Block *Device Configuration*. Hier finden sich beispielsweise für PROFIBUS PA die Konfigurationsparameter für Physical Block, Transducer Blocks sowie Function Blocks gemäß dem PROFIBUS PA Profil.

|                                                   |   | 1 2 3 4 5 6 7                    |                                        | $A$ $B$ $C$ $D$ $E$<br>F                      | G |  | J. |  |
|---------------------------------------------------|---|----------------------------------|----------------------------------------|-----------------------------------------------|---|--|----|--|
|                                                   |   |                                  | $\mathbf{1}$                           | <b>Digital Communication Parameterization</b> |   |  |    |  |
|                                                   |   |                                  | $\overline{2}$                         | Konfigurationsparameter                       |   |  |    |  |
|                                                   |   |                                  | 3                                      | <b>PROFIBUS PA (Konfigurationsparameter)</b>  |   |  |    |  |
|                                                   |   |                                  | $\overline{4}$                         | <b>Physical Block</b>                         |   |  |    |  |
|                                                   |   |                                  | 11                                     | <b>Transducer Block Flow</b>                  |   |  |    |  |
|                                                   |   |                                  | 12                                     | TB Flow Electromagnetic                       |   |  |    |  |
|                                                   |   |                                  | 26                                     | TB Flow Vortex                                |   |  |    |  |
|                                                   |   |                                  | 51                                     | <b>TB Flow Coriolis</b>                       |   |  |    |  |
|                                                   |   |                                  | 52                                     | <b>CALIBR_FACTOR</b>                          |   |  |    |  |
|                                                   |   |                                  | 53                                     | DENSITY_HI_LIMIT                              |   |  |    |  |
|                                                   |   |                                  | 54                                     | DENSITY_LO_LIMIT                              |   |  |    |  |
|                                                   |   |                                  | 55                                     | <b>DENSITY_UNITS</b>                          |   |  |    |  |
|                                                   |   |                                  | 56                                     | <b>FLOW_DIRECTION</b>                         |   |  |    |  |
|                                                   |   |                                  | 57                                     | LOW_FLOW_CUTOFF                               |   |  |    |  |
|                                                   |   |                                  | 58                                     | MASS_FLOW_HI_LIMIT                            |   |  |    |  |
|                                                   |   |                                  | 59                                     | <b>MASS_FLOW_LO_LIMIT</b>                     |   |  |    |  |
|                                                   |   |                                  | 60                                     | <b>MASS_FLOW_UNITS</b>                        |   |  |    |  |
|                                                   |   |                                  | 61                                     |                                               |   |  |    |  |
|                                                   |   |                                  | 62                                     | <b>TB Flow Thermal</b>                        |   |  |    |  |
|                                                   |   |                                  | 73                                     | <b>TB Flow Ultrasonic</b>                     |   |  |    |  |
|                                                   |   | Transducer Block Level<br>89     |                                        |                                               |   |  |    |  |
|                                                   |   | Transducer Block Pressure<br>151 |                                        |                                               |   |  |    |  |
|                                                   | ٠ |                                  | Transducer Block Temperatur<br>164     |                                               |   |  |    |  |
|                                                   |   |                                  | <b>Function Block Totalizer</b><br>209 |                                               |   |  |    |  |
|                                                   |   |                                  | 220                                    | <b>Function Block Analog Input</b>            |   |  |    |  |
| $ A \rightarrow  B $ Digital Communication Param. |   |                                  |                                        |                                               |   |  |    |  |

Bild 8: PROFIBUS-Parameter in den PROLIST-Merkmalleisten

Genau diese Parameter sind auch in der Device Definition des FDI Device Packages für ein PROFIBUS PA Gerät beschrieben. Beispielsweise findet sich der Konfigurationsparameter PRIMARY VALUE UNIT sowohl in der PROLIST Gerätekonfiguration für den Pressure Transducer Block als auch im Device Package. Da dessen Inhalt über das FDI Informationsmodell zugreifbar ist, kann also die Konfiguration für PRIMARY\_VALUE\_UNIT aus der PROLIST XML Datei in das FDI Informationsmodell und damit in das Gerätemanagement übertragen werden. Dieses Schema lässt sich nun auf alle Gerätekonfigurationsparameter in der PROLIST XML Datei anwenden.

Dadurch, dass sowohl FDI als auch PROLIST neben PROFIBUS PA auch HART und Foundation Fieldbus abdecken, kann die vorgeschlagene Lösung auf alle drei Protokolle angewendet werden.

#### **5. Vorteile**

Die konsistente Gerätekonfigurierung durch Hersteller oder Inbetriebnehmer geschieht bei der vorgeschlagenen Vorgehensweise mit minimalem Aufwand quasi durch Download der Planungsdaten aus dem CAE-System. Die Rückdokumentation quasi per Upload in alle am Workflow beteiligten Systeme ist ebenso einfach und konsistent durchführbar. Bei bis zu einigen Tausend Geräten in der Anlage stellt dies ein großes Potenzial zur Kosteneinsparung dar. Nicht zu unterschätzen ist auch die Verbesserung der Qualität durch die sichtbare Verringerung der Fehlerquellen.

#### **Literaturhinweise**

- [1] George, J.: Die Blaupause als Innovationsbremse. VDI-Berichte 2143. Düsseldorf: VDI-Verlag 2011
- [2] Dubovy, M.: Nutzung von Web-Technologien zur Integration von CAE-Systemen und Herstellerportalen. VDI-Berichte 2092. Düsseldorf: VDI-Verlag 2010
- [3] Namur-Empfehlung NE 91. Anforderungen an Systeme für Anlagennahes Asset Management, 01.11. 2001
- [4] Pelz, M., Seintsch, S.: A Change in Device Communication Technology. Vortrag auf der NAMUR-Hauptsitzung, 2007
- [5] T 2768 X 07: FDT/DTM or EDDL for Asset Management using FF Technology, WIB, November 2007
- [6] Großmann, D.: Offene Integrationsplattform für das Feldgeräte-Management. Göttingen: Sierke Verlag 2008
- [7] Namur-Empfehlung NE 105. Anforderungen an die Integration von Feldbus-Geräten in Engineering-Tools für Feldgeräte, 23.09.2008
- [8] OPC Unified Architecture Specification Part 1: Overview and Concepts, OPC Foundation, Februar 2009